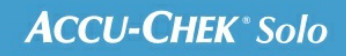

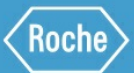

# TRAINING HANDBOOK

## **Accu-Chek<sup>®</sup> Solo micropump system**

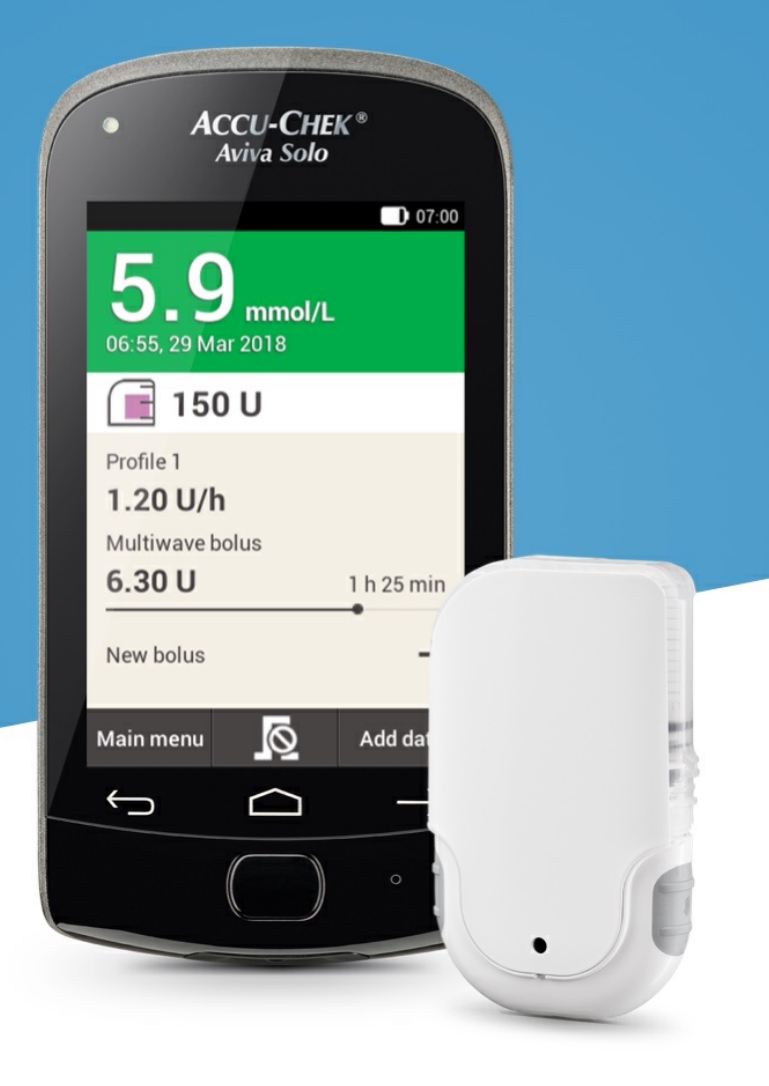

# **ADJUSTING TIME BLOCKS**

#### **Editing a time block**

**01 02**  $\Box$  07:00  $\Box$  07:00 Settings 爪 **Bolus Basal rate** Stop Reminders Z **Warning limits** Replace Test Settings Time and date  $\overline{\bm{v}}$ **D** Bolus settings Flight mode My data **USB** Time blocks -24  $\overline{?}$  $(|v|)$ Signals Help (v) Tone and vibration **Status**  $\overline{\odot}$  $\frac{1}{\sqrt{1-\frac{1}{c}}}$  General settings Add data screen Tap Time blocks. In the Main menu, tapSettings.

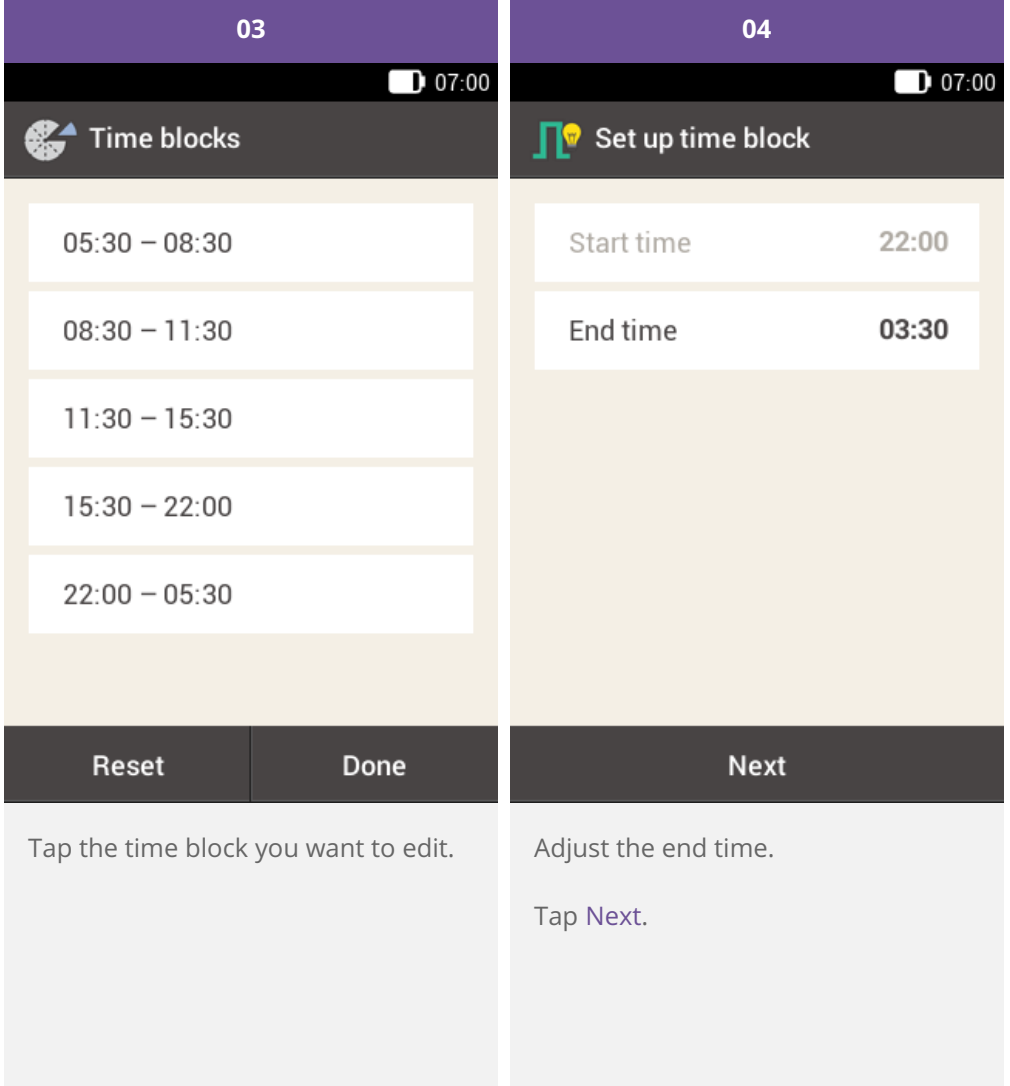

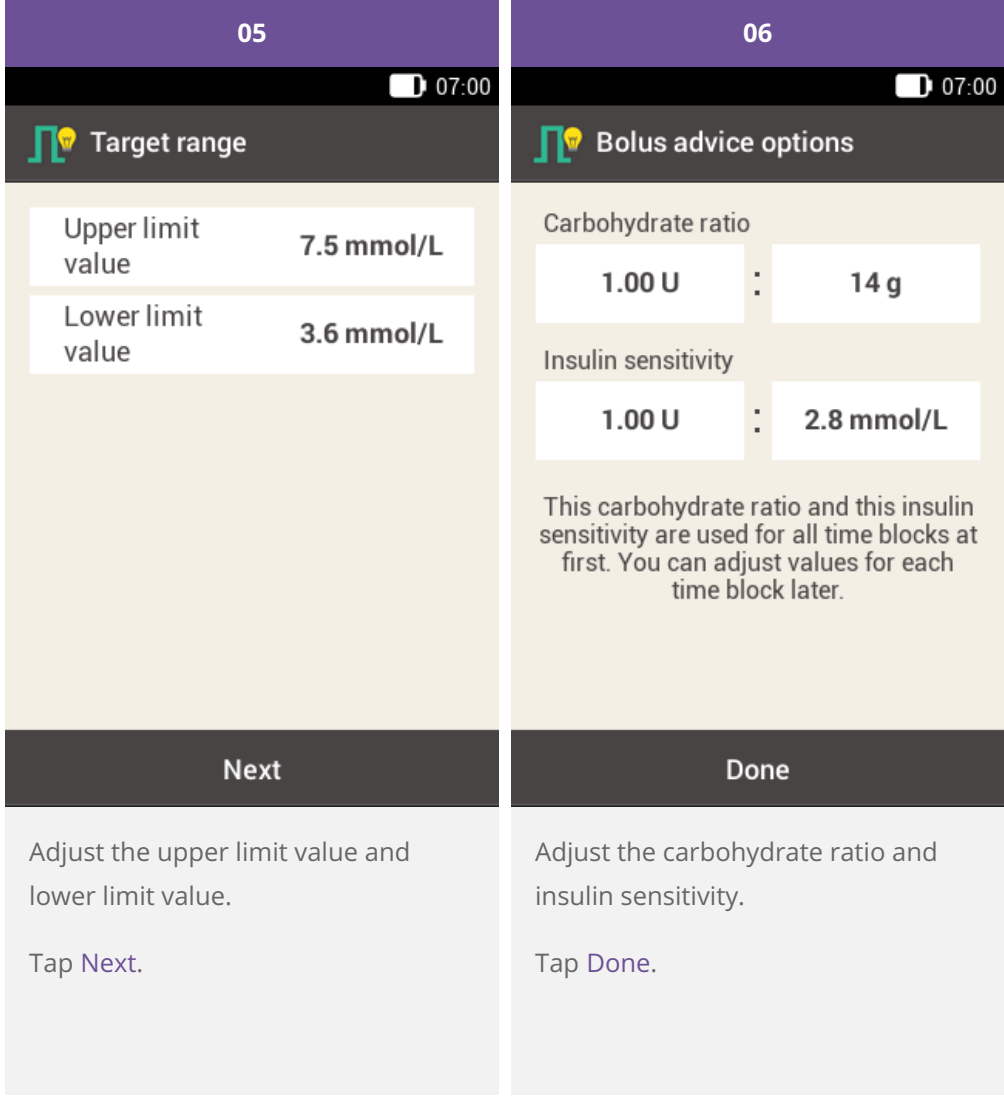

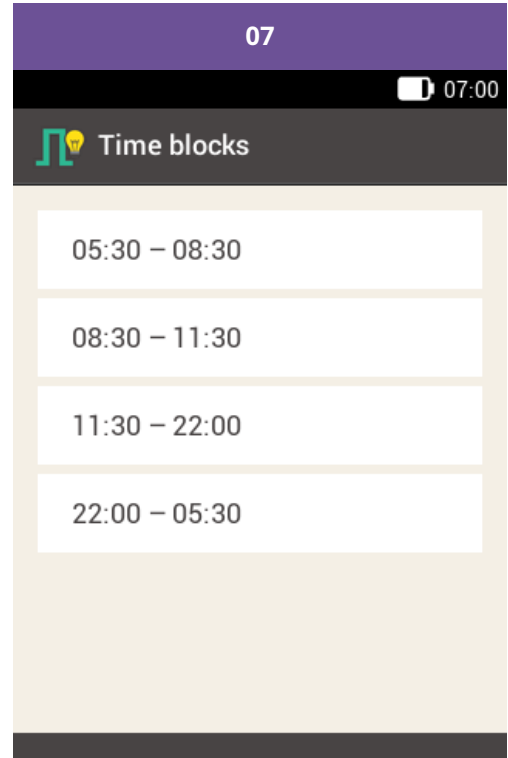

#### Done

Once you have finished editing the time blocks, tap Done.

#### **Adding a time block**

This section describes how to add a new time block.

To add a time block, decrease the end time of the last time block.

After the new time block has been created, you may have to adjust the end time and other information for each time block.

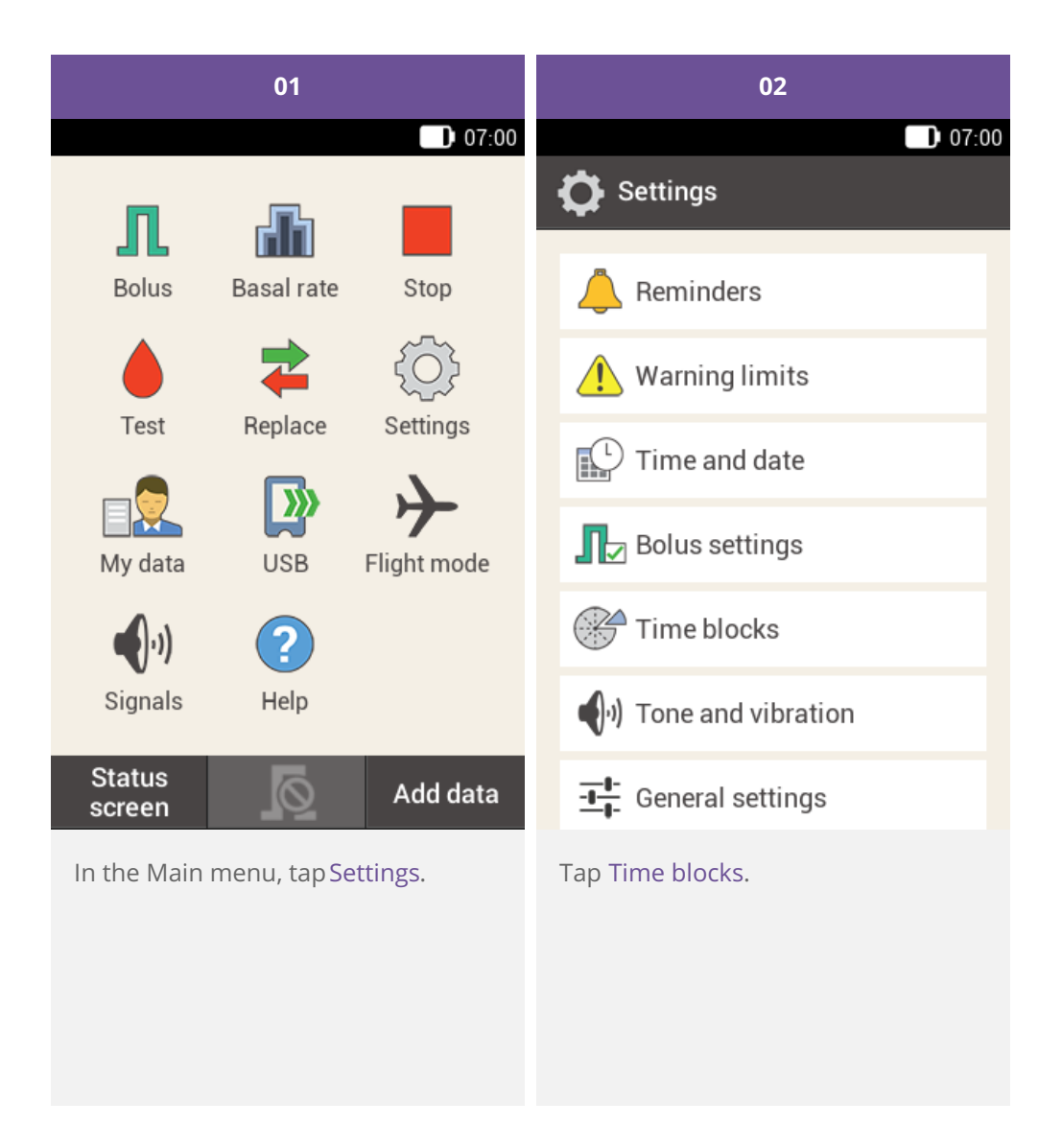

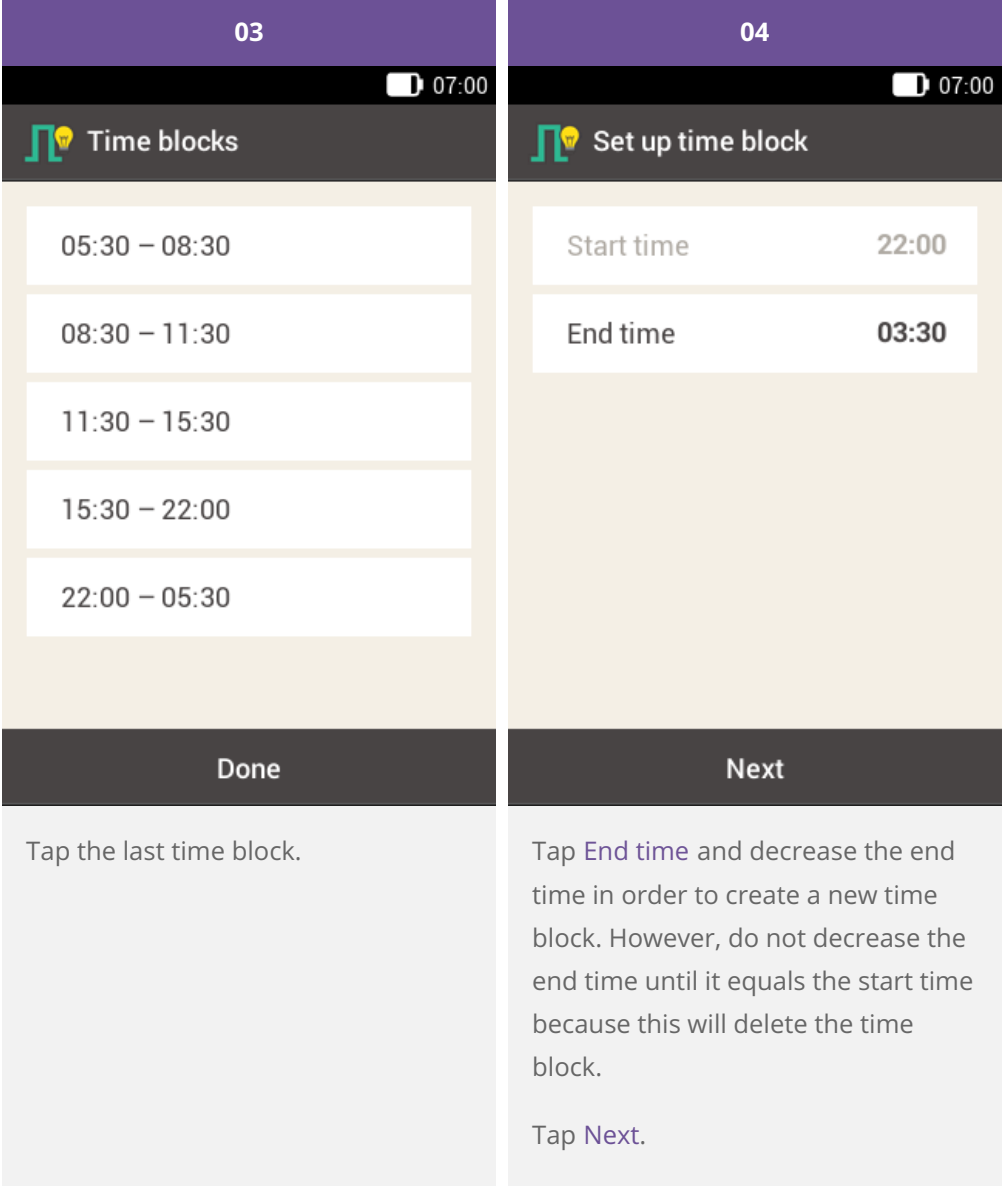

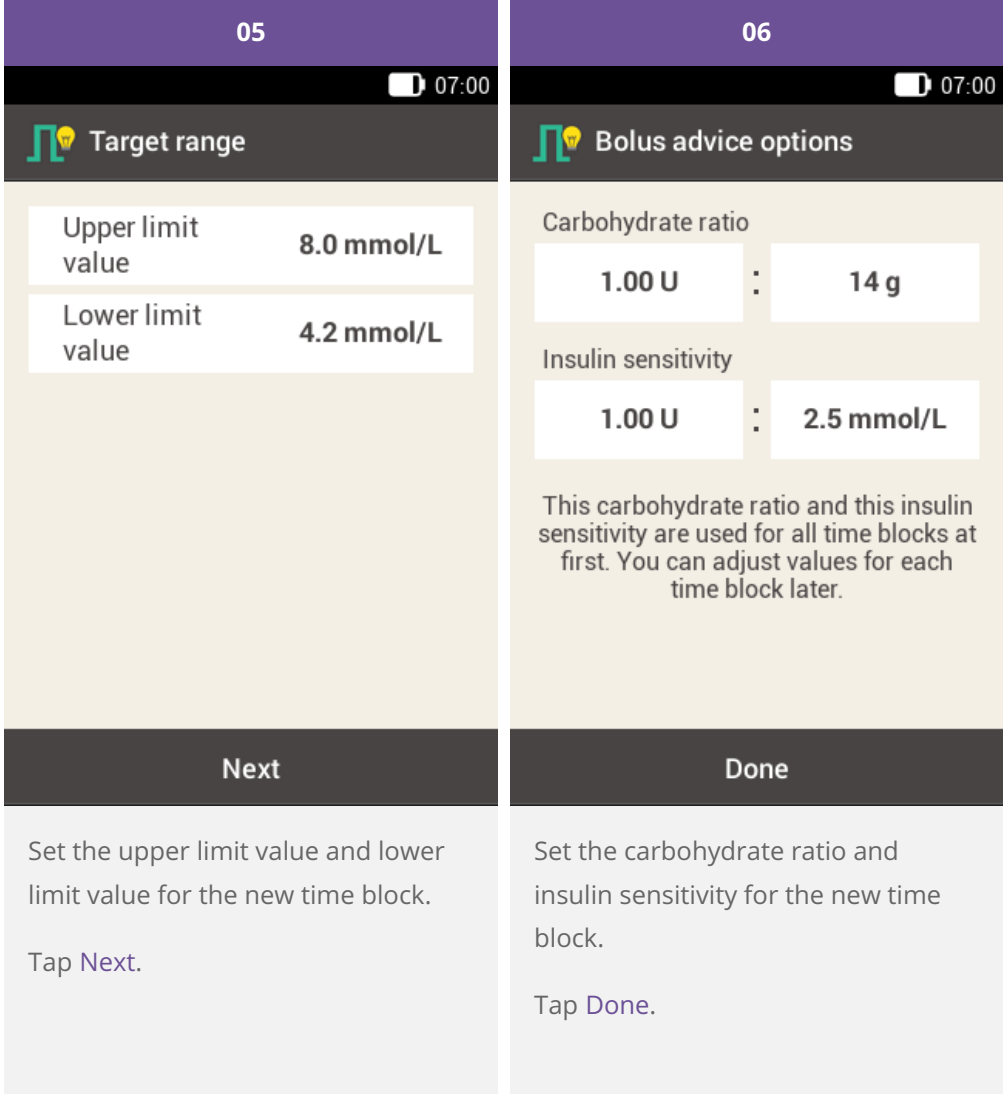

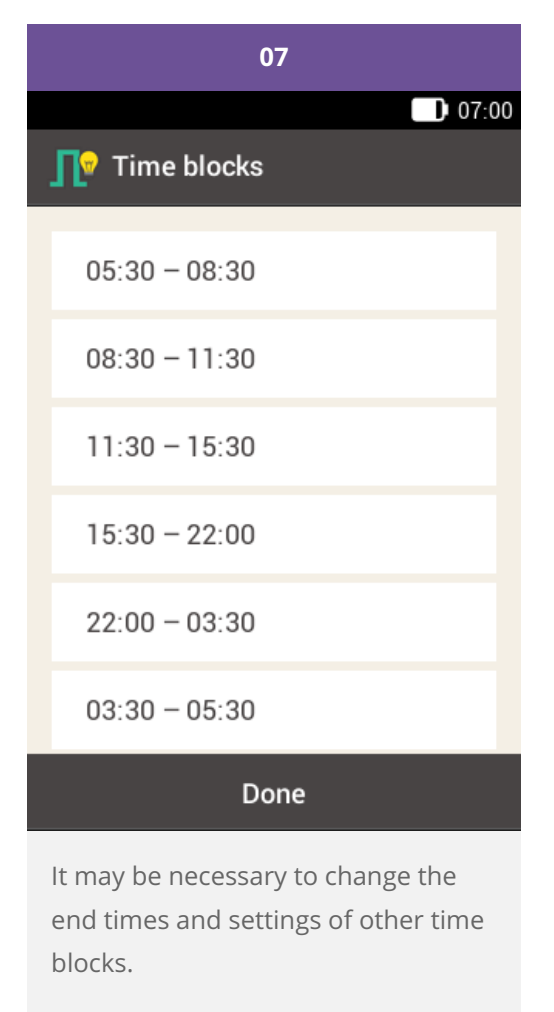

Tap Done when you have finished editing the time blocks.

#### **Resetting all time blocks**

This section describes how to restore the settings for all time blocks to the factory settings and then re-enter them.

Changing the start time of the first time block may be one reason for resetting all time blocks.

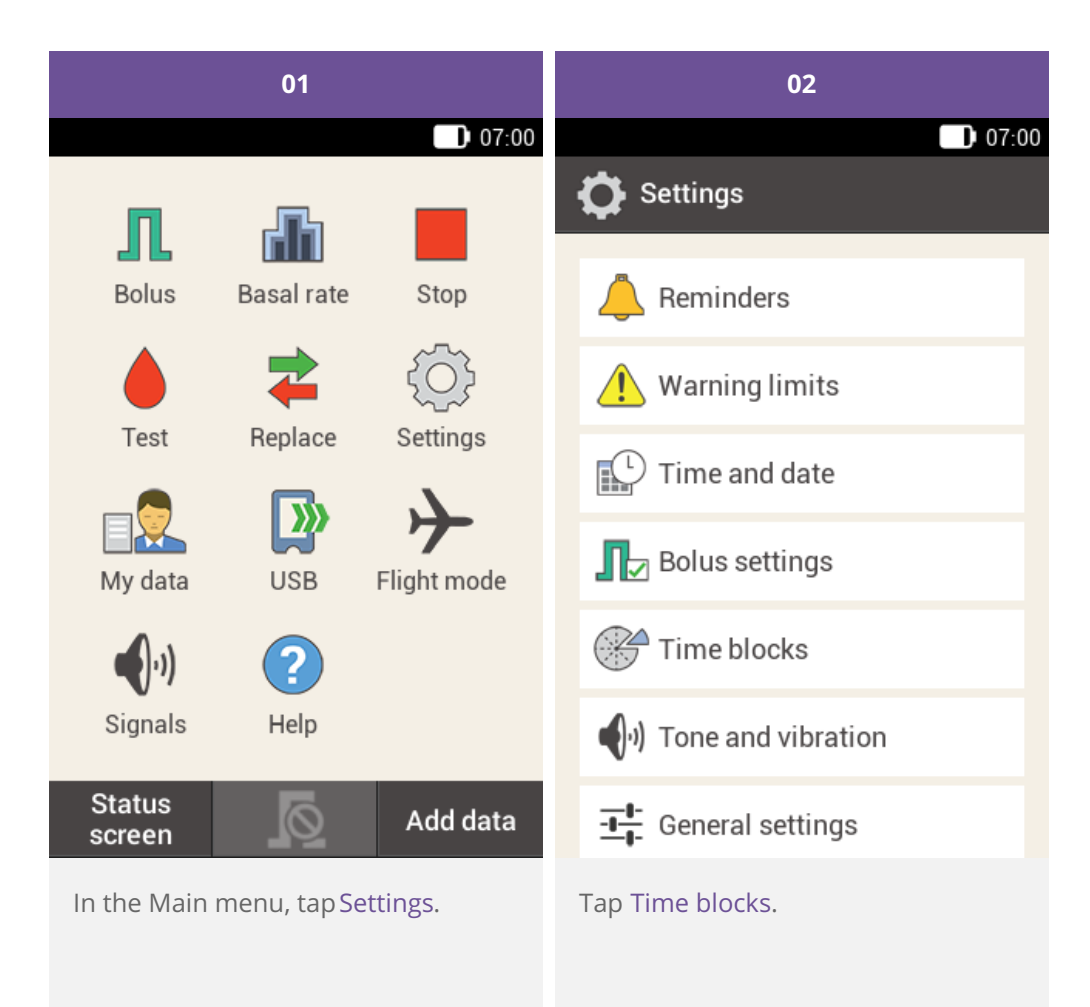

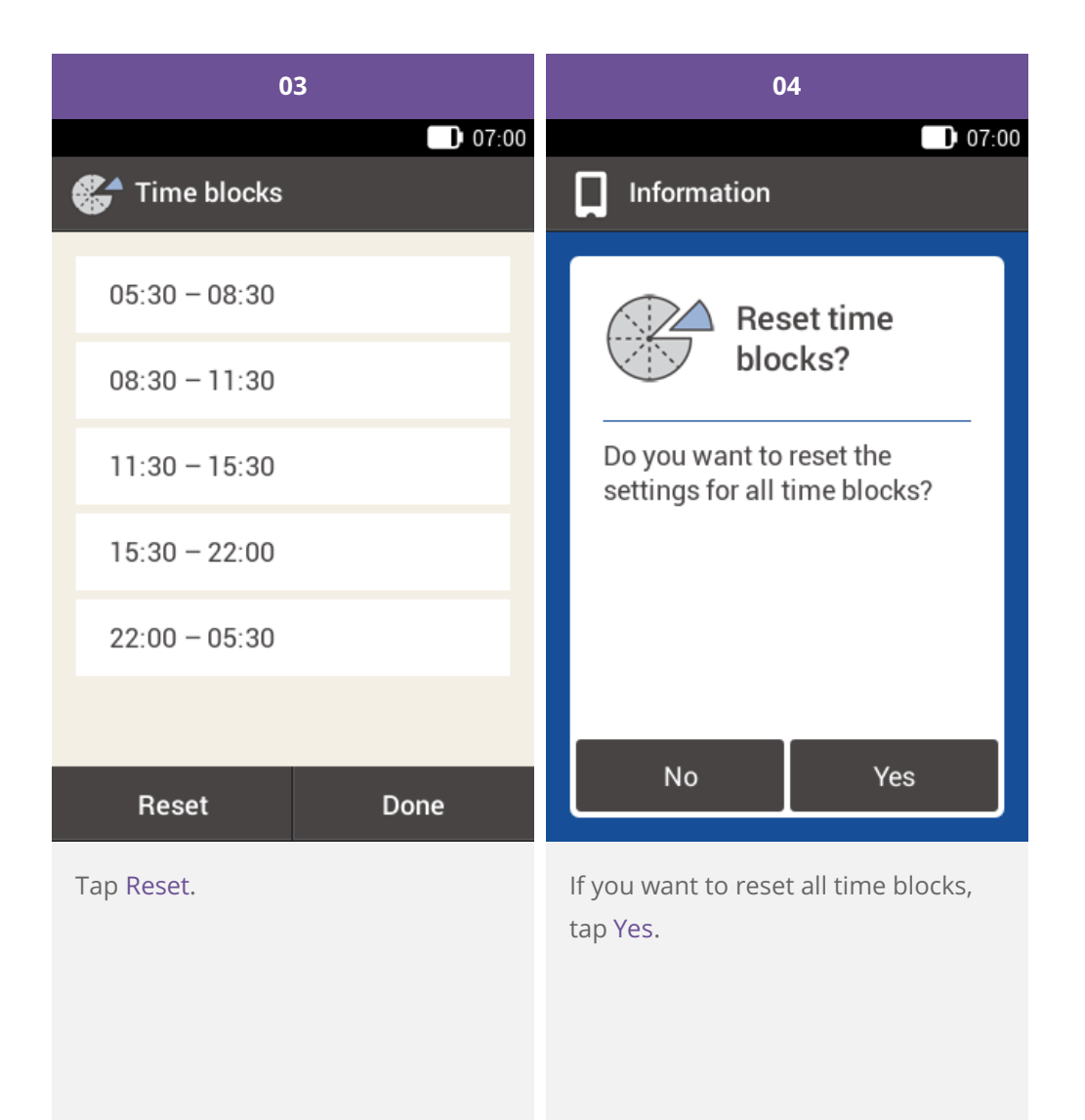

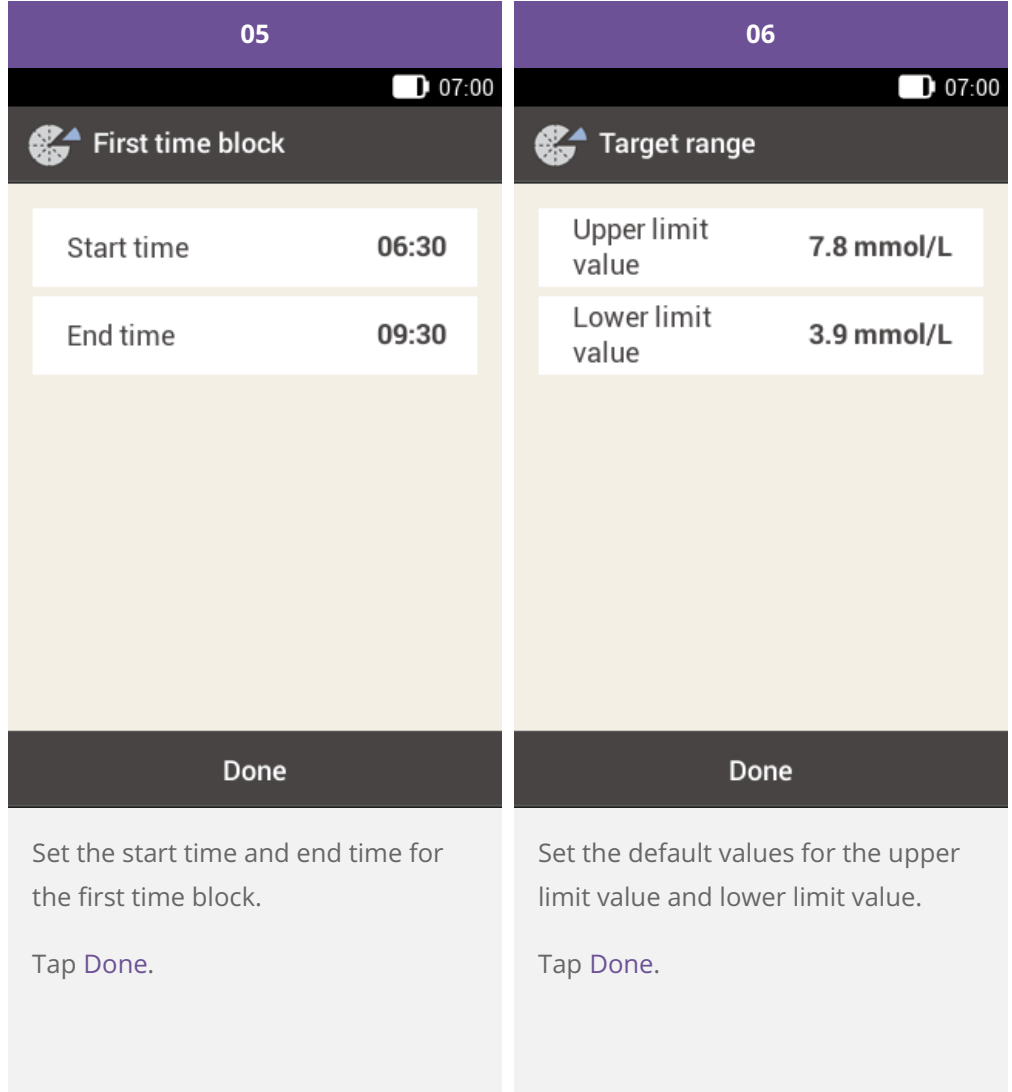

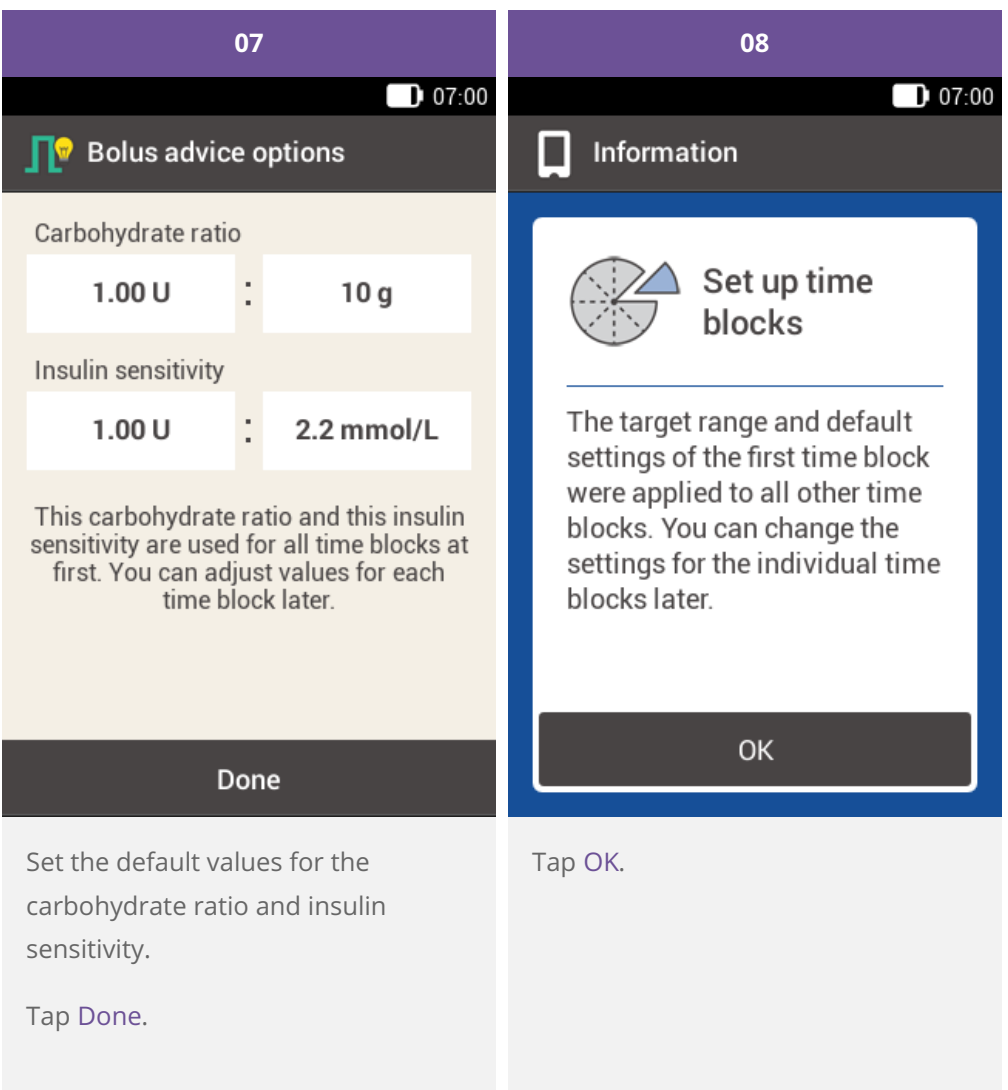

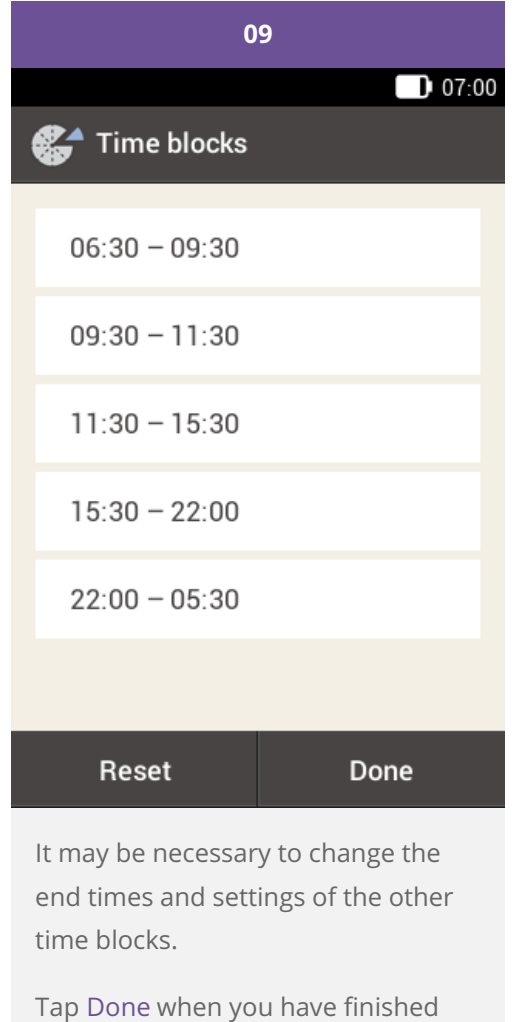

editing the time blocks.

## **SETTINGS OVERVIEW**

The Settings menu provides you with the following options to adjust the micropump system:

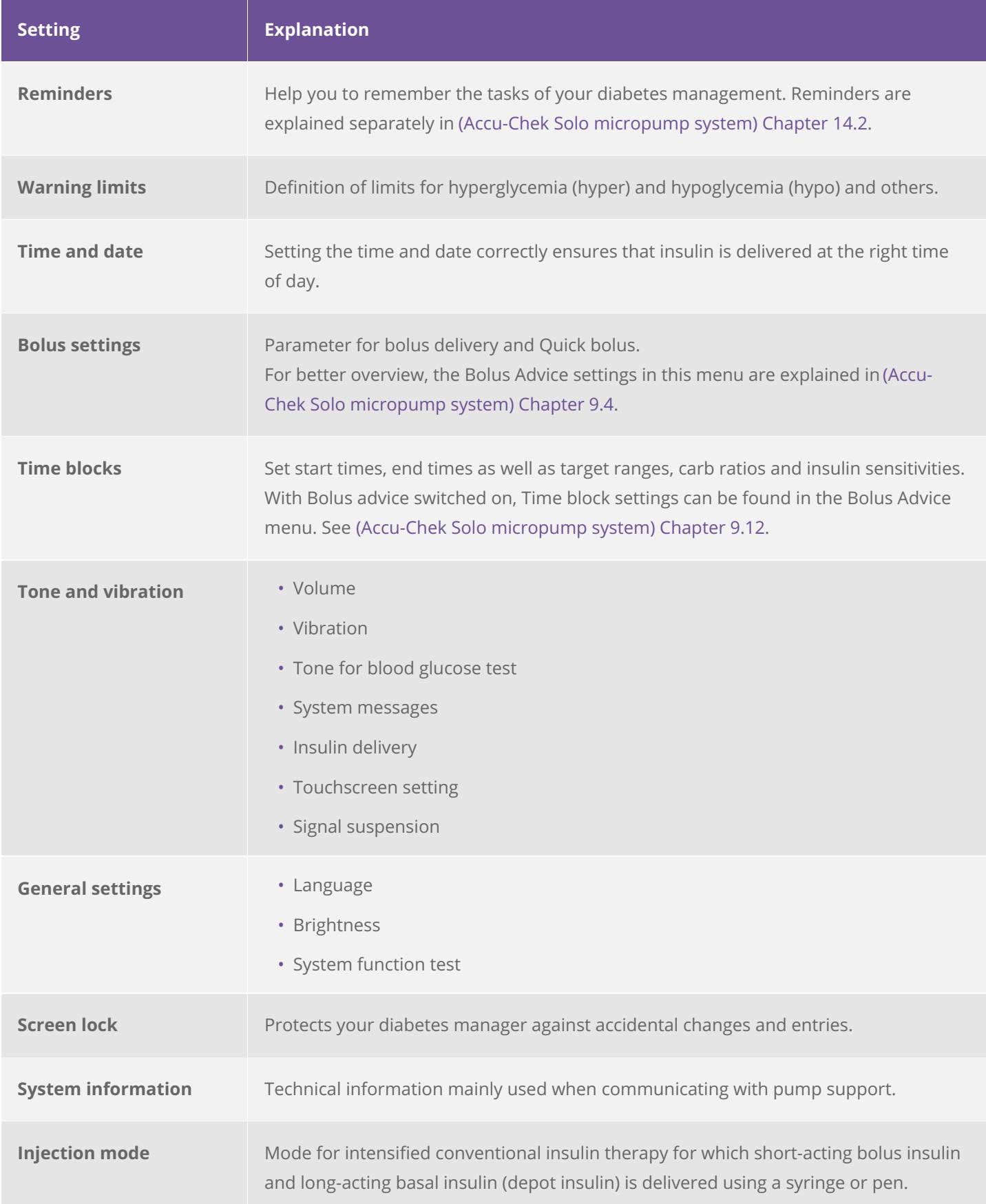

#### $\odot$ **Note**

When editing a setting, any unsaved changes are discarded once the diabetes manager turns off or a test strip is inserted into the test strip slot.

### **Warning**

The therapy settings must be provided by your healthcare professional and you may only change them after prior consultation. Using the wrong settings puts you at risk of hyper- or hypoglycemia.

#### FOR PEOPLE WITH DIABETES. ALWAYS READ THE INSTRUCTIONS FOR USE. CONSULT YOUR HEALTHCARE PROFESSIONAL FOR ADVICE.

ACCU-CHEK, ACCU-CHEK AVIVA, ACCU-CHEK AVIVA SOLO, ACCU-CHEK SMART PIX, ACCU-CHEK SOLO and FASTCLIX are trademarks of Roche.

The Bluetooth ® word mark and logos are registered trademarks owned by Bluetooth SIG, Inc. and any use of such marks by Roche is under license.

All other product names and trademarks are the property of their respective owners.

© 2021 Roche Diabetes Care

www.accu-chek.com.au Accu-Chek Insulin Pump Hotline: 1800 633 457 australia.insulinpumps@roche.com

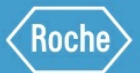

Roche Diabetes Care Australia Pty Limited 2 Julius Avenue, North Ryde NSW 2113 Australia ABN 69 602 140 278 10/2020 AU-694